# 海女による豊かな海づくり事業

# 海女による藻場管理の仕組みづくり

# 永田 健・藤原正嗣・江崎修央1)

## 1) 独立行政法人国立高等専門学校機構 鳥羽商船高等専門学校

### 目的

 アワビの餌場である藻場の分布や変化を時系列的に把 握するなど,藻場の情報を「見える化」する仕組みを構 築する。

#### 方法

ドローンにより空撮画像データ収集を行い、収集した 空撮画像の可視化に加え,藻場の範囲を特定し,データ の閲覧および分析ができるシステムを構築した。

### 結果および考察

 藻場領域の抽出の手順を図 1 に示す。画像解析ソフト (Pix4Dmapper)により,ドローンで撮影した画像群か らオルソ画像を生成した。次に,色情報(HSV)を利用し た画像処理で,藻場領域を抽出し,それらをウェブサイ トに表示できるように適切な画像容量・形式に変換し た。

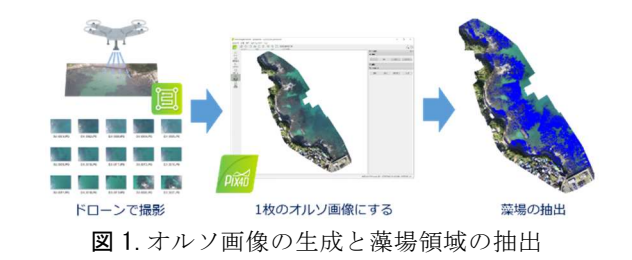

ウェブサイトでの表示例を図 2 に示す。右側のカレ ンダーから日付を選択し,その日に保管されているリス トから画像タイトルを選択することで,地図上に前述の オルソ画像が重ねて表示される。右側の選択項目で,通 常/高解像度,藻場領域の表示/非表示,閲覧/書き込みモ ードの切り替えができる。ウェブサイトの表示速度を優 先するため画像の容量を小さくして表示をしていたが, 高解像度ではオリジナル画質での表示ができるため、マ ップを拡大することで詳細まで確認することができる。 藻場領域表示設定では藻場の抽出部分(図 2 マップ上の 青色部分)を非表示に切り替えることができる。書き込 みモードでは,調査地点の詳細な情報を位置情報と共に 記録することができ、記録した情報はマップ上のピンを 選択することで表示される。

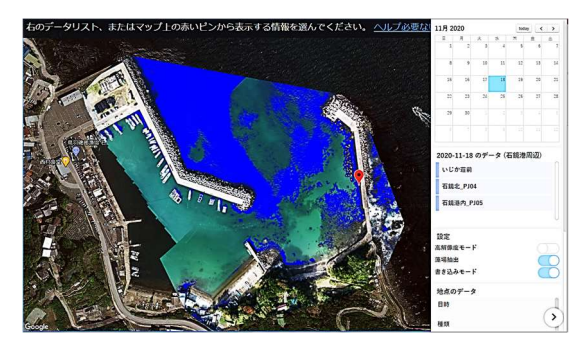

図 2.ウェブサイト画面